Installing T1 Studio application on Mac is a straight-forward set of steps that will not take a long time. To install the application, follow these steps:

1. Start the installation wizard, the following window appears:

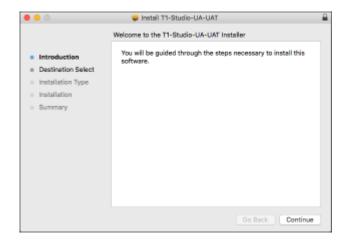

2. Click  ${\bf Continue}$ , the following window appears:

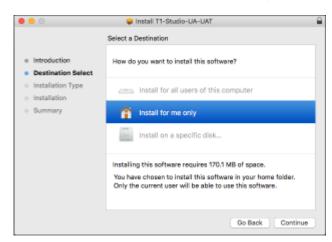

3. Select "Install for me only" then click Continue, the following window appears:

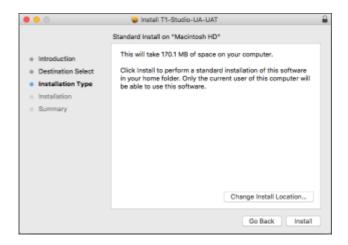

4. Click **Change Install Location** if you want to install T1 Studio in another location or click **Install to proceed**, the following window appears:

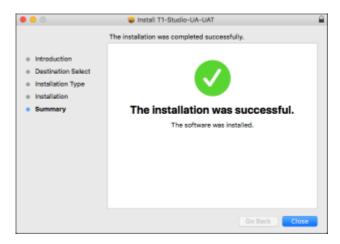

This window informs you that the installation is done successfully. Click **Close**.